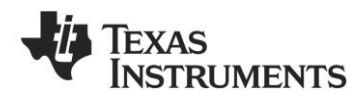

# **CC1101-CC1190EMK Quick Start Guide**

## **Opening the box and using the modules with SmartRF04EB**

## **1. Kit Contents**

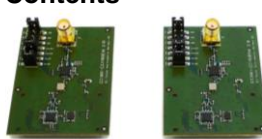

2 x CC1101-CC1190EM (869 or 915 MHz) 2 x Pulse W5017 Antennas (2 dBi)

The 869 MHz RF boards are designed to comply with relevant ETSI regulatory requirements over temperatures from 0 to +35°C. The 915 MHz RF boards are designed to comply with relevant FCC and IC regulatory requirements over temperatures from 0 to +35°C.

The boards should not be modified to operate in other frequency bands than what they have been designed for.

### **4a. Apply Power**

The EB can be powered from different sources: USB, Battery or an External Power Supply

The voltage regulator on the EB supplies 3.3 V to the assembly, but it can only source up to 150 mA. It *cannot* supply the Connect the EB to a USB port on a PC. CC1101-CC1190EM since it can consume more than 300 mA. An external power supply is therefore required for powering the  $EM<sup>1</sup>$ 

It is possible to have separate power sources for the EB and for the EM. This is controlled with the strap between I\_OUT and I\_IN on P5 (the screw terminal). Remove it to allow separate power supplies.

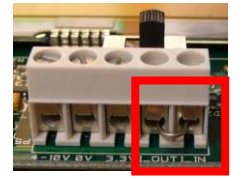

## **4d. Optional: Same Power Supply for both EB and EM**

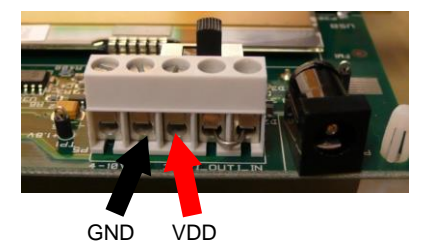

Connect a 3.3 V voltage source between the 3.3 V and 0 V terminals. 3.3 V is the middle terminal.

In this case, the on-board voltage regulator will be bypassed. Note that the strap on P5 should not be removed.

#### **2. How to Use the Modules**

The CC1101-CC1190 Evaluation Module (EM) boards can be plugged into the SmartRF04EB (EB), which is included in the CC1101DK. This board lets you control the devices from SmartRF™ Studio and it can also be used as a development platform.

The evaluation module is also supported firmly. by the SmartRF TrxEB, included in the<br>CC11xL CC1120 and CC1200 CC1120 development kits.

This Quick Start Guide describes how to properly power the SmartRF04EB with a CC1101-CC1190EM and how to control the combo from SmartRF Studio.

#### **4b. Power the EB**

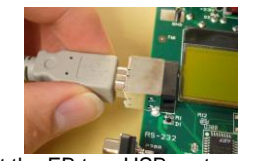

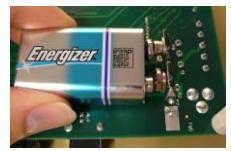

Alternatively, connect a 9 Volt, nonbattery connector on the bottom side of the board.

Note that if multiple power sources are connected, the source with the highest The power supply range should be within voltage will power the EB. This means that 3.0 to 3.6 V. you should disconnect any attached battery when using USB power; otherwise the battery will be drained.

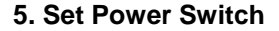

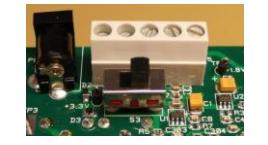

If EB and EM are powered from different sources as described in 4a-4c, the switch should be set to the rightmost position.

If EB and EM are powered from the same external supply as described in 4d, the switch should be set to the leftmost position.

This switch can be used to turn off the EB by switching it to the opposite position of that used to turn it on.

#### **3. Plug EM into SmartRF04EB**

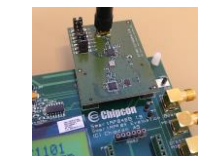

Insert the EM into the EB. Attach the antenna

**Caution!** Due to potential high output power from the device, please keep a distance of at least 20 cm between the user and the antenna.

> **Caution!** The kit contains ESD sensitive components. Handle with care to prevent permanent damage.

## **4c. Power the EM**

 $4<sup>1</sup>$ 

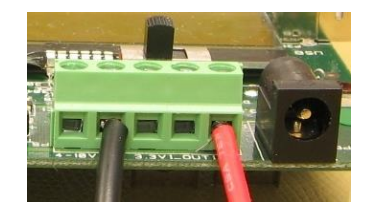

As noted in 4a, remove the strap on P5 and connect the external power supply as shown in the picture above. The red wire is the positive supply and the black wire is GND.

rechargeable, alkaline battery to the This will power the EM directly from the external power supply, whereas the rest of the EB will be powered from USB or the battery.

### **6. External Power Supply Range**

With the test setup in 4a-4c, the EB is connected to a 3.3 V supply through the on-board voltage regulator and the EM is powered by the external supply. Since the EB is powered through a regulated 3.3 V supply the signals going from CC1101- CC1190 to the EB (and vice versa) need to be within 3.0 V to 3.6 V. The external supply connected to the EM when using the setup in 4a-4c is therefore limited to 3.0 V to 3.6 V.

With the setup in 4d the supply range is limited 2.7 V to 3.6 V.

**External Power Supply<sup>2</sup> Requirements:** Nom Voltage: 3.3VDC Max Current: 800 mA Efficiency Level V

<sup>1</sup> Note that this is not the case for the SmartRFTrxEB.

<sup>&</sup>lt;sup>2</sup> When using an external power supply, make sure it meets the listed requirements in addition to complying with applicable regional product regulatory and safety certification<br>requirements such as UL, CSA, VDE, CCC, and

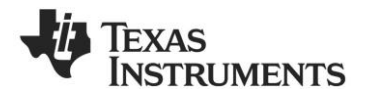

# **SmartRF™ Studio**

## **1. Download and Install SmartRF Studio**

Before connecting the EB to your PC, download SmartRF™ Studio from www.ti.com/smartrfstudio. Install the program and follow the instructions in the wizard.

Connect the EB with a CC1101-CC1190EM to the PC using the USB cable and install the USB driver as described in the manual.

## **2. Launch SmartRF Studio**

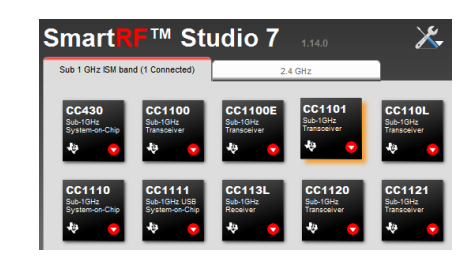

Launch SmartRF Studio and double click on the highlighted CC1101 device icon to get complete control of the device from the PC.

You can now configure the radio, run tests, export register settings and run link tests with another CC1101-CC1190EM on a SmartRF04EB (or SmartRF TrxEB) connected to the PC.

## **3. Configure the Radio**

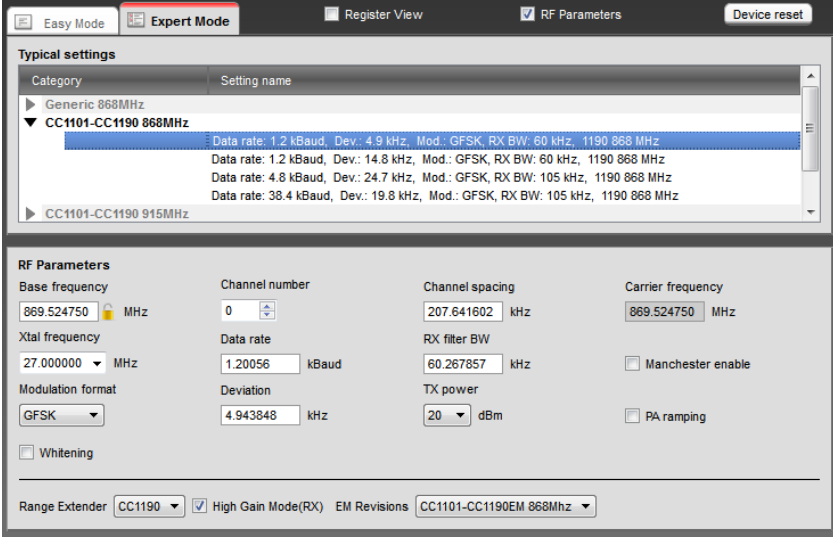

In order to control the CC1190 select CC1190 as "Range Extender" and select the appropriate "EM Revisions" as shown (either 869 or 915 MHz). You can now use all the features in Studio as for a standalone EM. Test the performance of the radio using some of these features:

- Continuous TX: Output power, spectrum
- Continuous RX: Received signal strength, synchronous/asynchronous serial RX mode
- Packet TX/RX: Link and sensitivity testing

# **References**

Please visit

- <http://www.ti.com/product/cc1190>
- <http://www.ti.com/tool/cc1101cc1190emk868>
- <http://www.ti.com/tool/cc1101cc1190emk915>
- <http://www.ti.com/lit/swra356>(Using the CC1190 Front End with CC1101 under EN 300 220)
- <http://www.ti.com/lit/swra361>(Using the CC1190 Front End with CC1101 under FCC 15.247)

Download the SmartRF™ Studio software, as well as datasheets, reference designs and application notes.

You will also find a lot of information on the TI E2E forum a[t http://e2e.ti.com](http://e2e.ti.com/)

**We hope you will enjoy working with the CC1101 and CC1190 devices.**

#### **IMPORTANT NOTICE**

Texas Instruments Incorporated and its subsidiaries (TI) reserve the right to make corrections, enhancements, improvements and other changes to its semiconductor products and services per JESD46, latest issue, and to discontinue any product or service per JESD48, latest issue. Buyers should obtain the latest relevant information before placing orders and should verify that such information is current and complete. All semiconductor products (also referred to herein as "components") are sold subject to TI's terms and conditions of sale supplied at the time of order acknowledgment.

TI warrants performance of its components to the specifications applicable at the time of sale, in accordance with the warranty in TI's terms and conditions of sale of semiconductor products. Testing and other quality control techniques are used to the extent TI deems necessary to support this warranty. Except where mandated by applicable law, testing of all parameters of each component is not necessarily performed.

TI assumes no liability for applications assistance or the design of Buyers' products. Buyers are responsible for their products and applications using TI components. To minimize the risks associated with Buyers' products and applications, Buyers should provide adequate design and operating safeguards.

TI does not warrant or represent that any license, either express or implied, is granted under any patent right, copyright, mask work right, or other intellectual property right relating to any combination, machine, or process in which TI components or services are used. Information published by TI regarding third-party products or services does not constitute a license to use such products or services or a warranty or endorsement thereof. Use of such information may require a license from a third party under the patents or other intellectual property of the third party, or a license from TI under the patents or other intellectual property of TI.

Reproduction of significant portions of TI information in TI data books or data sheets is permissible only if reproduction is without alteration and is accompanied by all associated warranties, conditions, limitations, and notices. TI is not responsible or liable for such altered documentation. Information of third parties may be subject to additional restrictions.

Resale of TI components or services with statements different from or beyond the parameters stated by TI for that component or service voids all express and any implied warranties for the associated TI component or service and is an unfair and deceptive business practice. TI is not responsible or liable for any such statements.

Buyer acknowledges and agrees that it is solely responsible for compliance with all legal, regulatory and safety-related requirements concerning its products, and any use of TI components in its applications, notwithstanding any applications-related information or support that may be provided by TI. Buyer represents and agrees that it has all the necessary expertise to create and implement safeguards which anticipate dangerous consequences of failures, monitor failures and their consequences, lessen the likelihood of failures that might cause harm and take appropriate remedial actions. Buyer will fully indemnify TI and its representatives against any damages arising out of the use of any TI components in safety-critical applications.

In some cases, TI components may be promoted specifically to facilitate safety-related applications. With such components, TI's goal is to help enable customers to design and create their own end-product solutions that meet applicable functional safety standards and requirements. Nonetheless, such components are subject to these terms.

No TI components are authorized for use in FDA Class III (or similar life-critical medical equipment) unless authorized officers of the parties have executed a special agreement specifically governing such use.

Only those TI components which TI has specifically designated as military grade or "enhanced plastic" are designed and intended for use in military/aerospace applications or environments. Buyer acknowledges and agrees that any military or aerospace use of TI components which have *not* been so designated is solely at the Buyer's risk, and that Buyer is solely responsible for compliance with all legal and regulatory requirements in connection with such use.

TI has specifically designated certain components as meeting ISO/TS16949 requirements, mainly for automotive use. In any case of use of non-designated products, TI will not be responsible for any failure to meet ISO/TS16949.

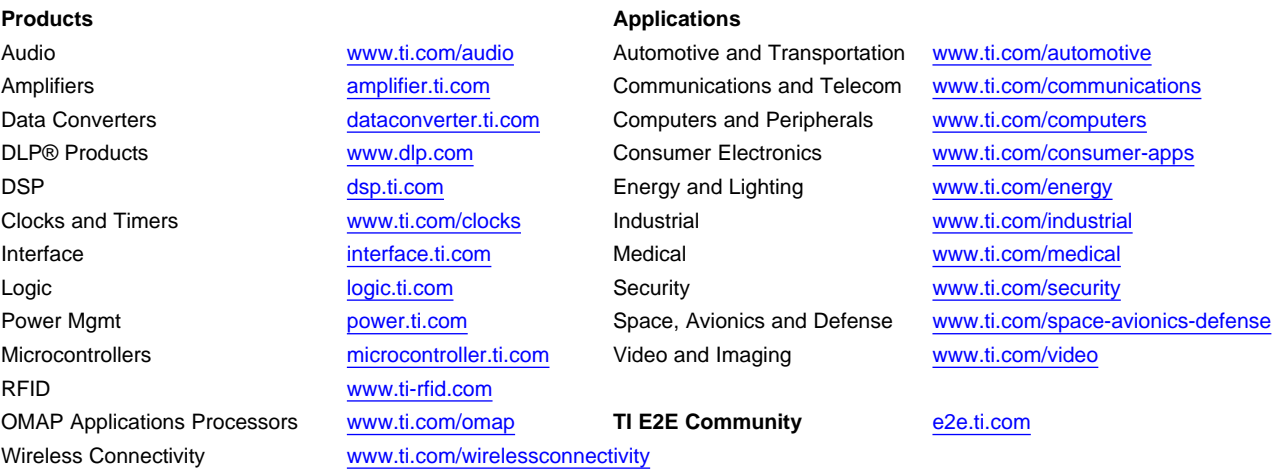

Mailing Address: Texas Instruments, Post Office Box 655303, Dallas, Texas 75265 Copyright © 2015, Texas Instruments Incorporated